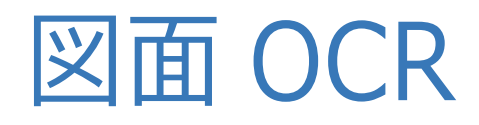

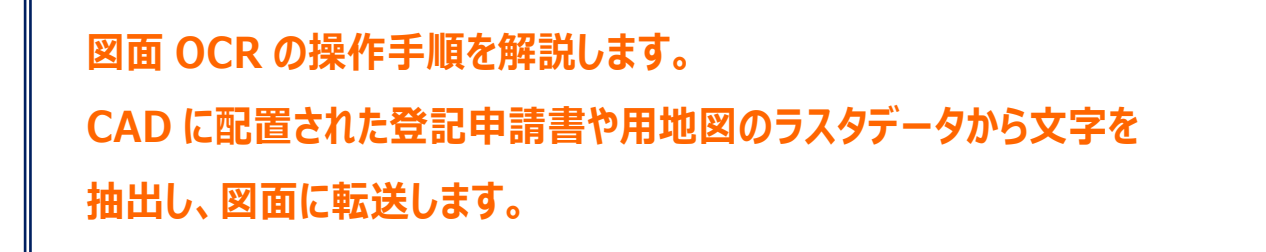

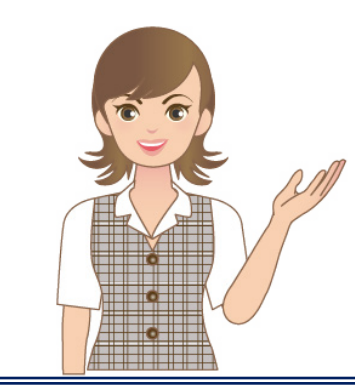

**※図面 OCR は、図面文字 OCR 変換オプション プログラムです。**

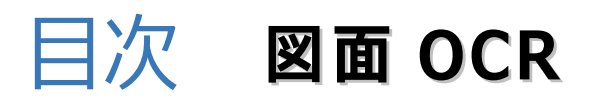

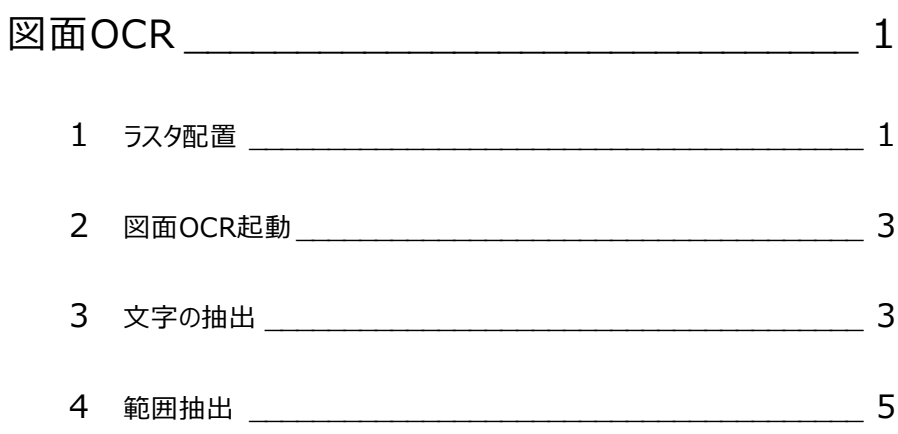

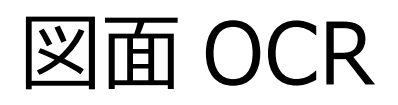

図面OCRでは、CADに配置された登記申請書や用地図のラスタデータから文字を抽出し、図面に転送します。 本コマンドは、《CAD》 [汎用作図] - [ラスタ・写真] グループ- [OCR] - [図面OCR] から実行します。

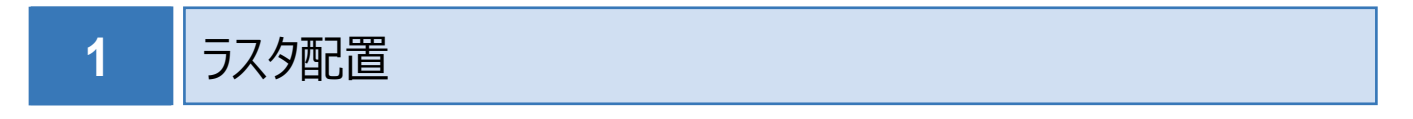

弊社が用意したサンプル画像を配置します。

本書では、《CAD》起動後の画面から解説します。

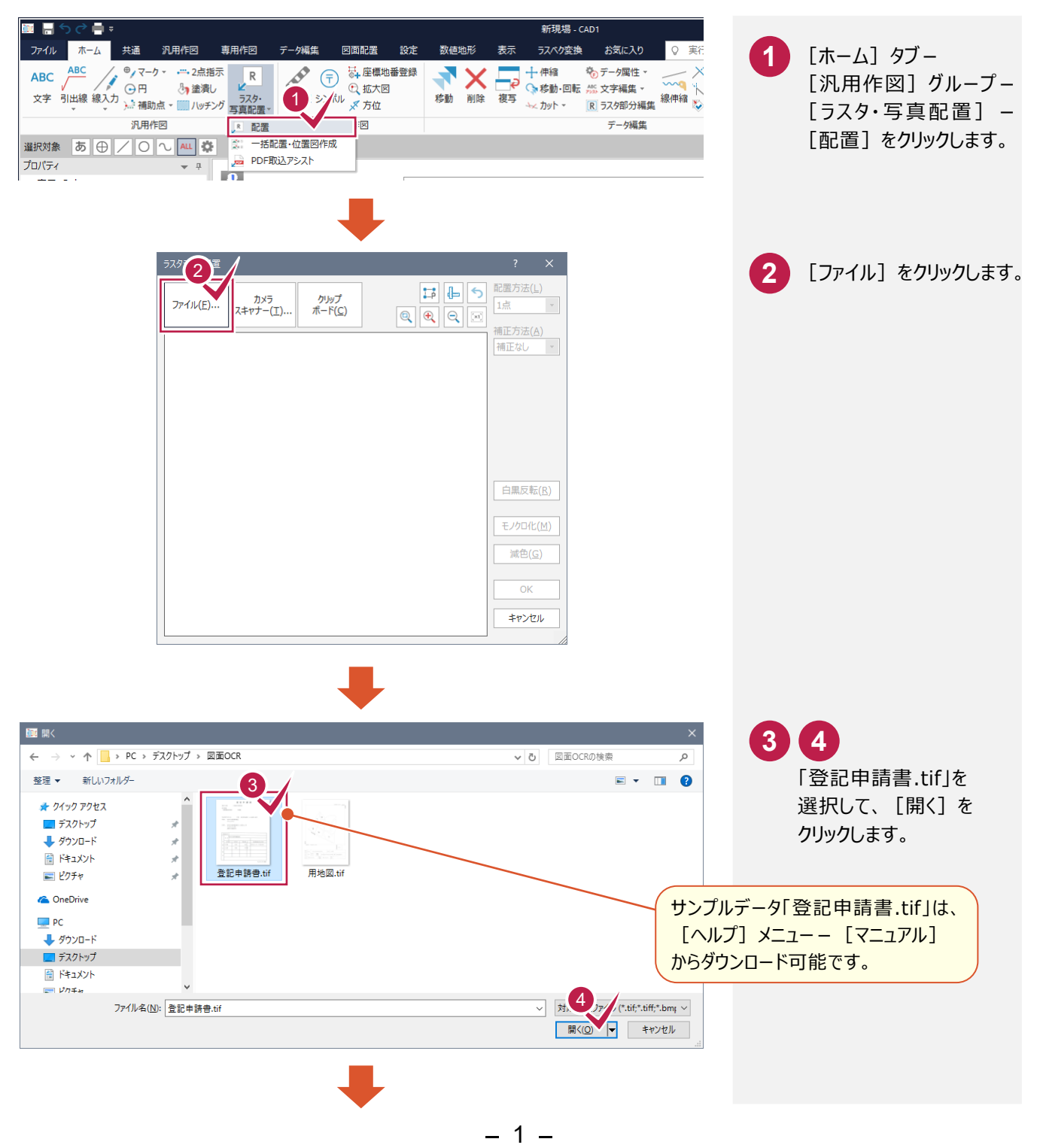

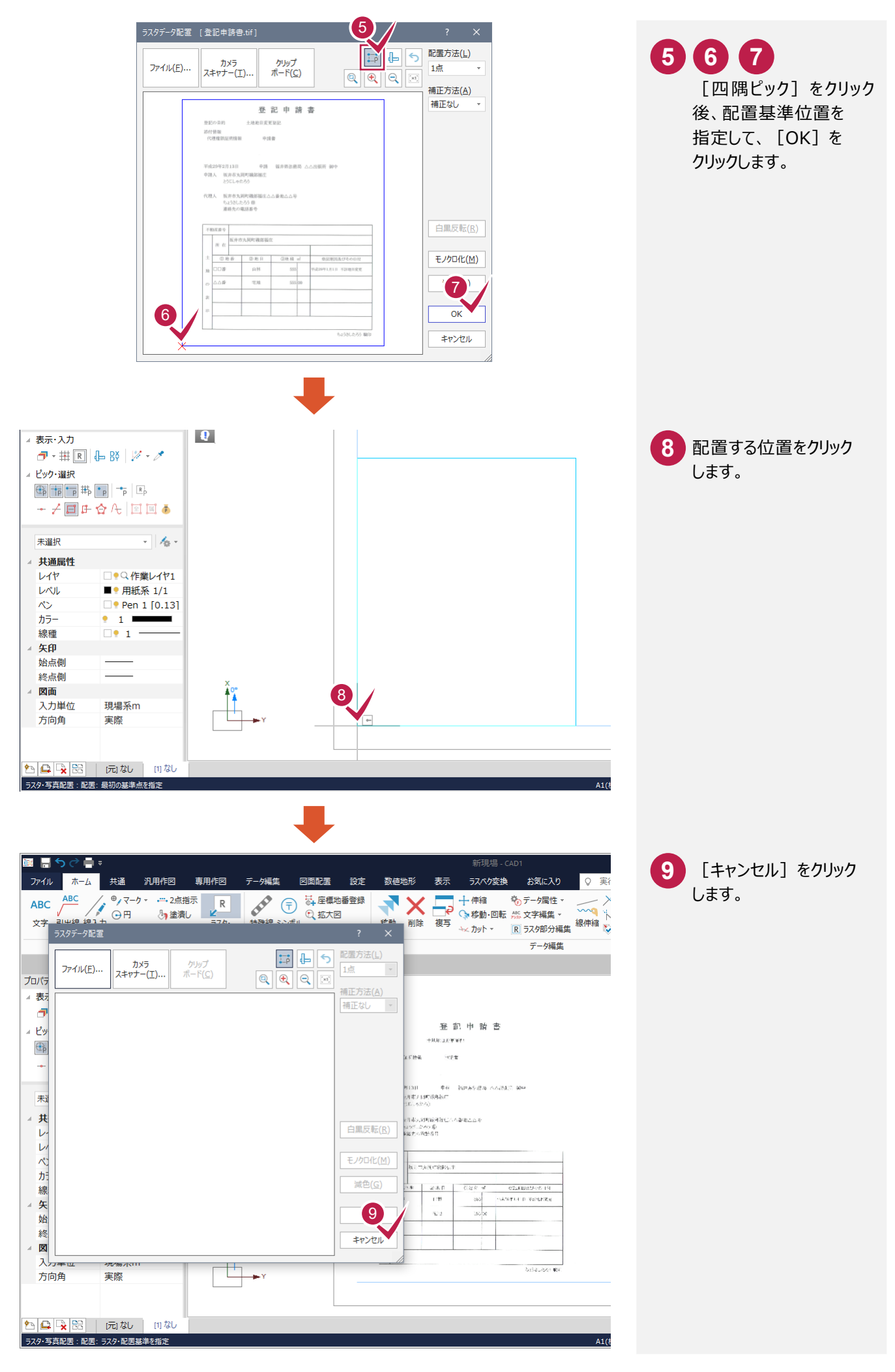

 $- 2 -$ 

## 図面OCRを起動します。

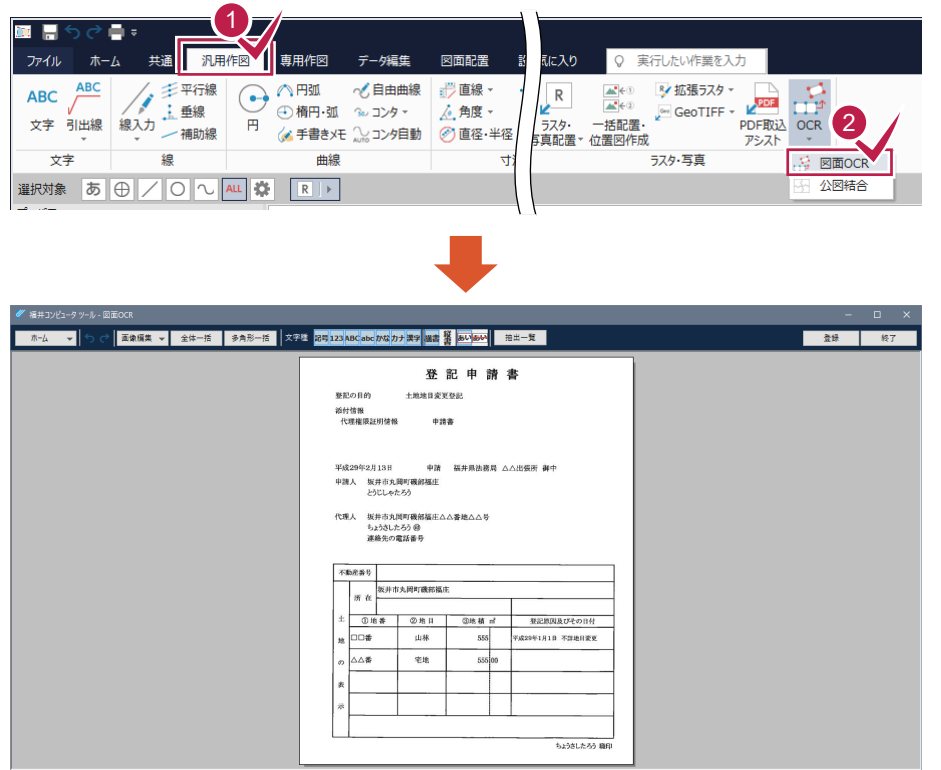

<mark>1</mark> [汎用作図] タブを クリックします。

2 [ラスタ・写真] グループ - [ OCR ]-[図面 OCR]をクリックします。

**3** 文字の抽出

文字を抽出して、図面に転送します。

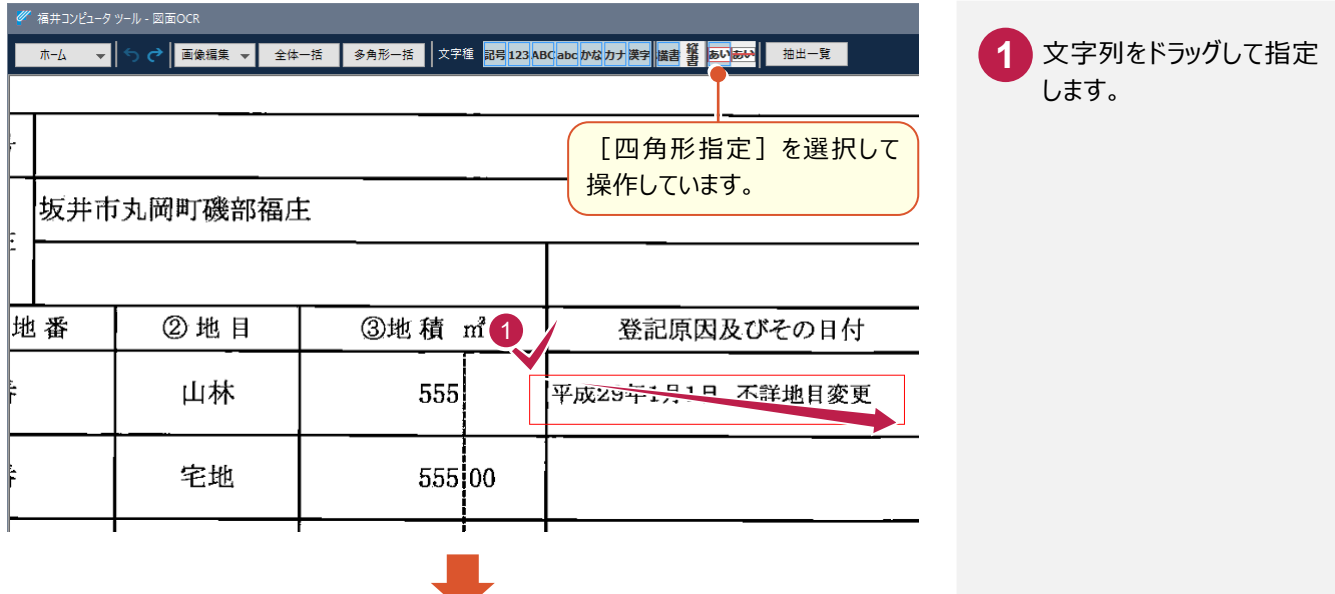

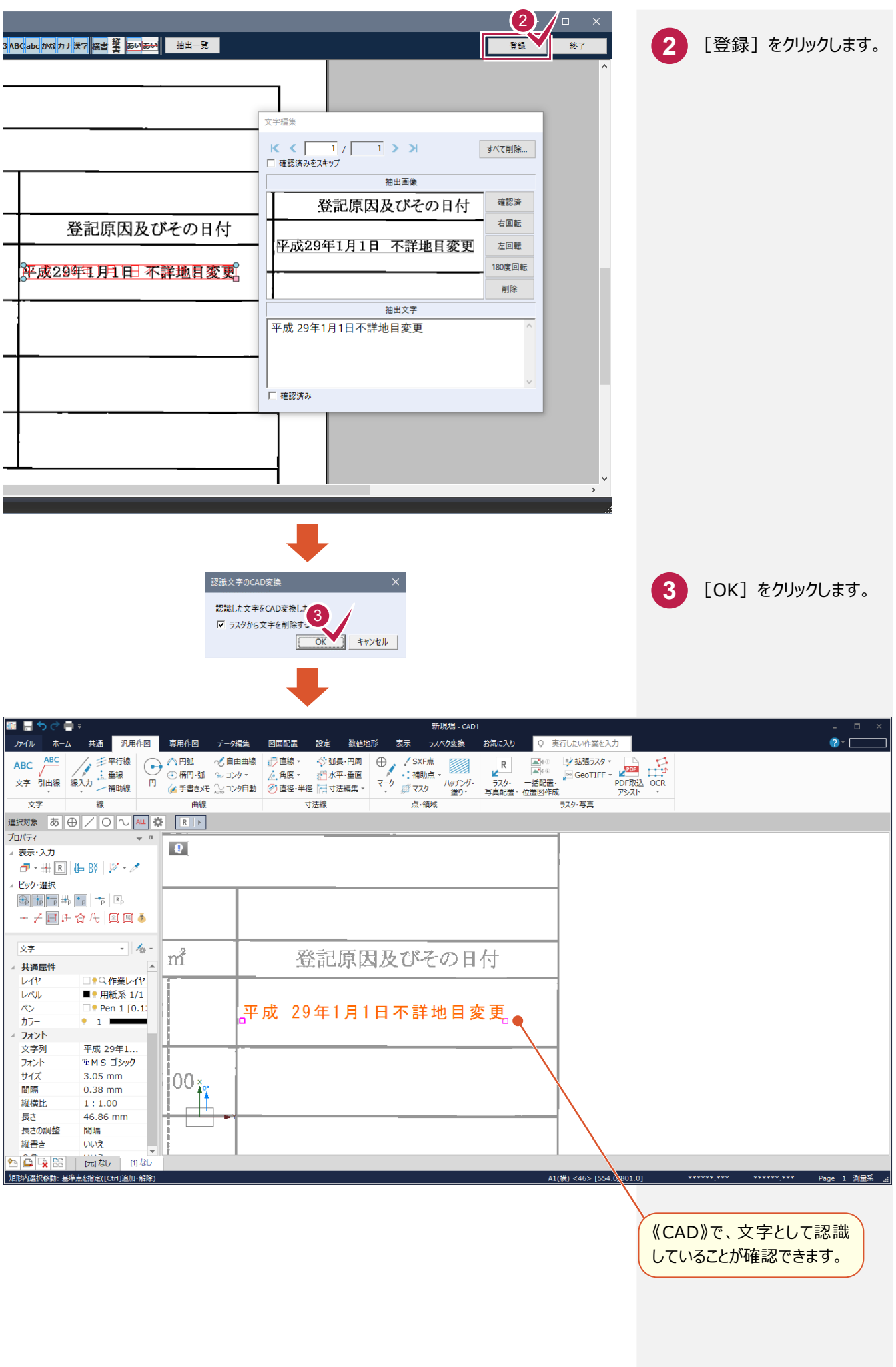

## 4 | 範囲抽出

[多角形一括]で、指定した多角形の領域内から自動で文字を抽出します。

入力例では、ラスタ(サンプル画像「用地図.tif」)配置後に図面OCRを起動した画面から解説します。

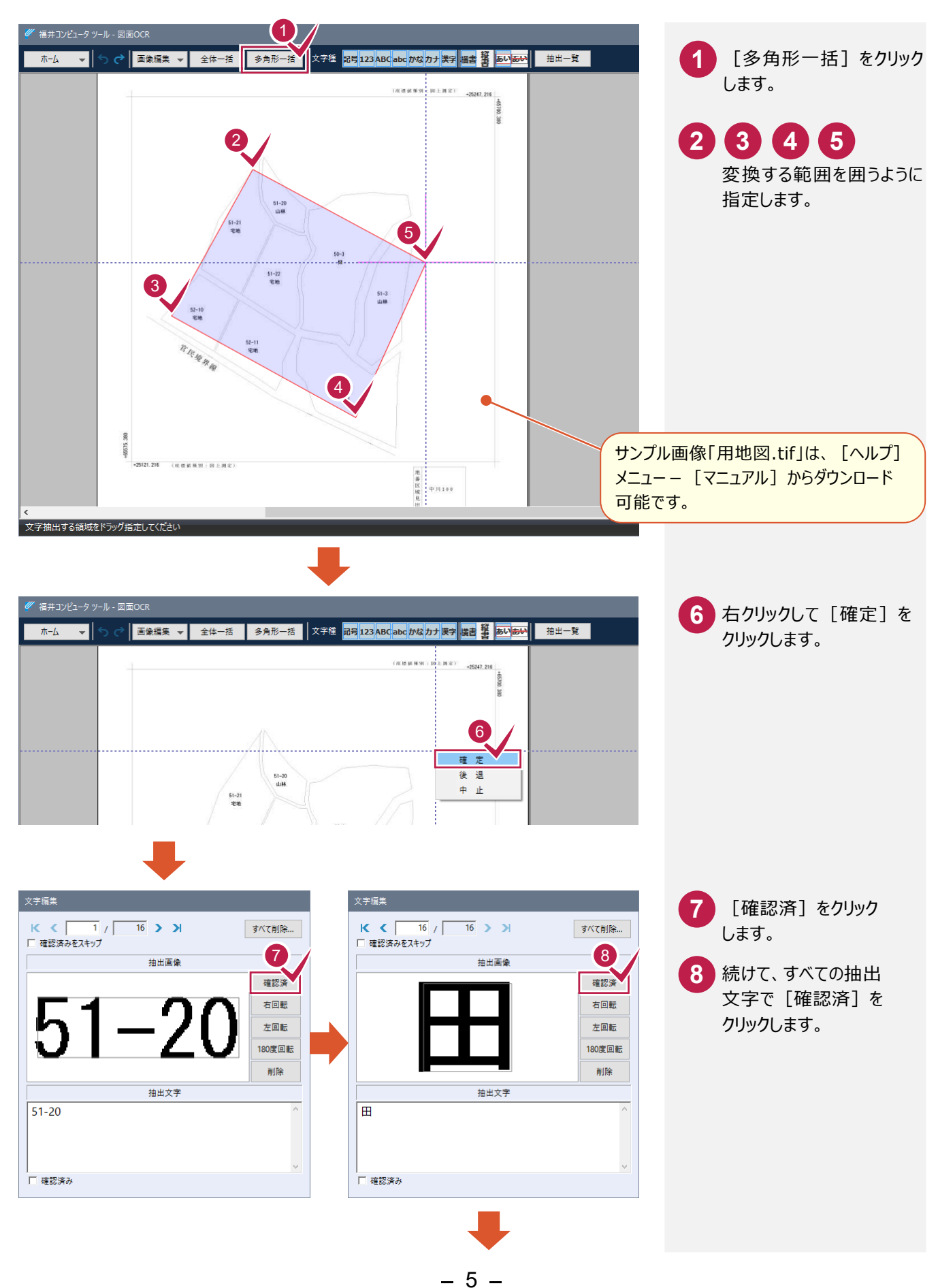

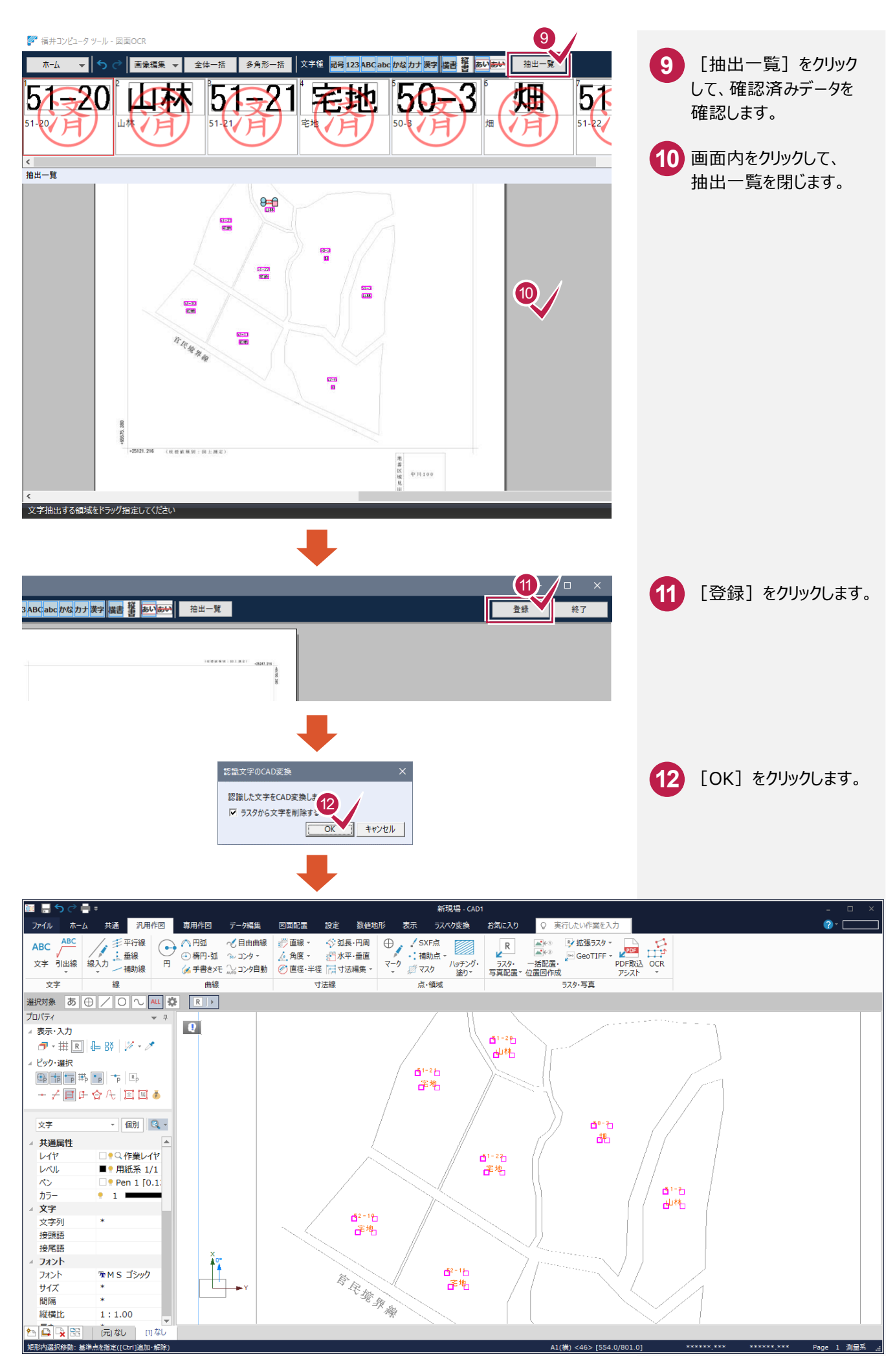

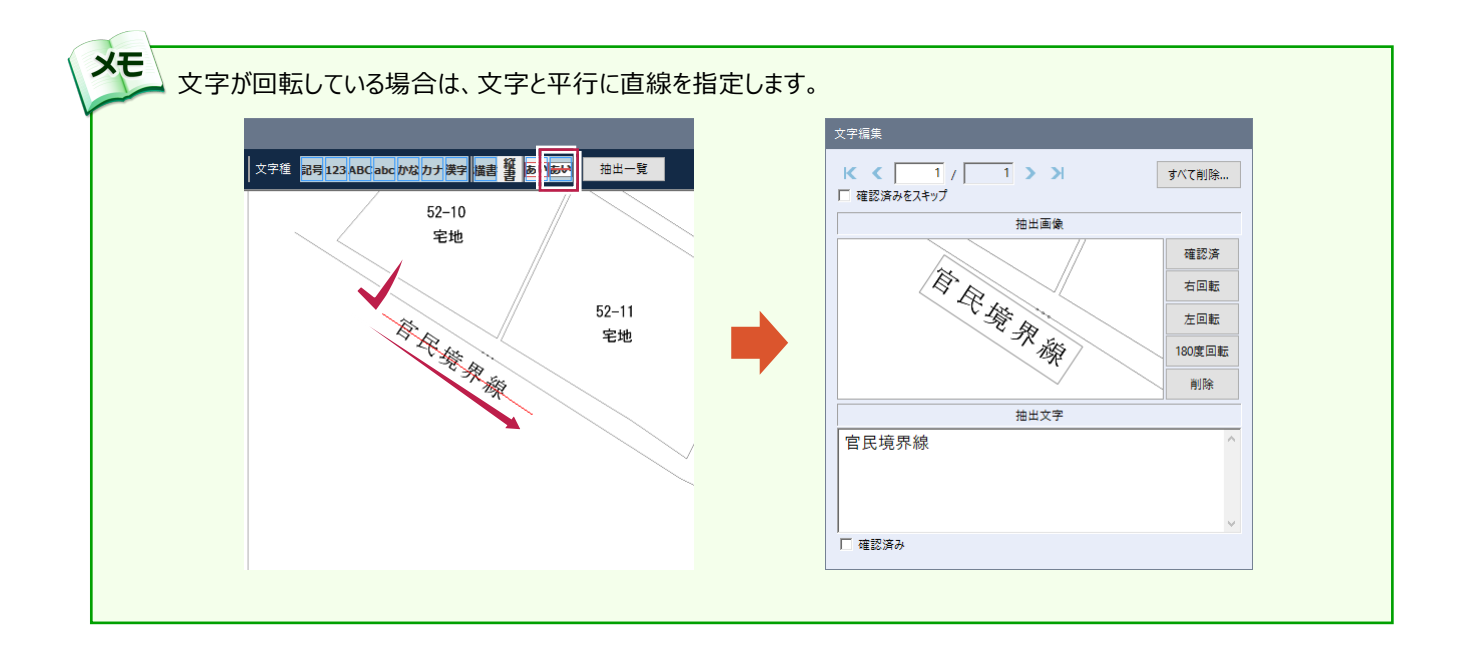